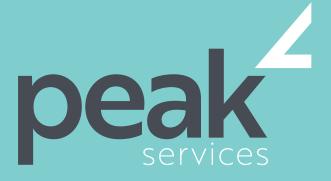

Peak Services delivers deep expertise in the local government sector. We understand the business of councils. Challenge us.

# PROJECT 2016 INTERMEDIATE-1 DAY COURSE

### **AUDIENCE**

Project 2016 Intermediate is designed for existing users of Microsoft Project who wish to extend their skills and knowledge beyond the creation of simple projects.

## SHORT COURSE TOPICS

- Use various techniques for levelling over allocation of resources
- Assign material resources in a project
- Assign and track costs within a project
- Apply constraints and deadlines to tasks in a project
- Track the progress of a project
- Work more productively with project views
- Work with tables in Project
- Work with some of the features that allow you to control your data
- Format projects to make them more appealing and relevant
- Print data from Gantt Charts in a variety of ways and presentations

# LEARNING OUTCOMES

Expand their skills and knowledge in using Microsoft Project in order to create basic and simple projects.

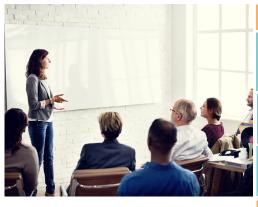

# **COURSE DETAILS**

Delivery

This course is delivered as a face-to-face instructor led training sessions. Our courses can be customised to suit your particular requirements.

Duration and Location Our standard structure for this course is 1 full day and can be delivered in any metropolitan or regional area of Queensland.

Fees and Inclusions

Please contact Peak Services for course fees or a proposal for onsite/in-house training.

PLEASE CONTACT PEAK SERVICES FOR COURSE FEES OR A PROPOSAL FOR ONSITE/IN-HOUSE TRAINING PROPOSALS REGISTER NOW
07 3000 2148
FIND OUT MORE
training@wearepeak.com.au
wearepeak.com.au

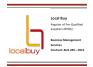

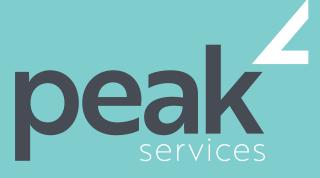

Peak Services delivers deep expertise in the local government sector. We understand the business of councils. Challenge us.

# **COURSE ELEMENTS**

#### **RESOURCE LEVELLING**

- Understanding Resource Levelling
- Creating Resource Problems
- Tracking Down Over Allocations
- Checking Resource Usage
- Creating an Over Allocation Report
- Changing Work Effort
- Understanding Overtime
- Assigning Overtime
- Hiring Contract Labour
- Switching Work Assignments
- Rescheduling Tasks

### **ASSIGNING MATERIALS**

- Assigning Fixed Material Consumption
- Contouring Materials Usage
- Adding More Material Assignments
- Assigning Variable Usage Material
- Adding To A Material Assignment
- Checking Work For Materials

#### **COSTS**

- Understanding Project Costs
- Reviewing Current Costs
- Entering Variable Costs
- Case Study Variable Costs
- Assigning Daily Costs
- Assigning Per Usage Costs
- Assigning Fixed Costs
- Assigning Material Costs
- Using Another Cost Table
- Applying a Different Cost Table
- Changing Rates During a Project
- Assigning Cost Resources
- Viewing Project Costs

## **CONSTRAINTS AND DEADLINES**

- Understanding Constraints and
- Deadlines
- Reviewing Our Project
- Adding a Constraint
- Using Elapsed Time
- Rescheduling Tasks
- Creating a Deadline
- Moving a Project's Start Date

# **PROJECT TRACKING**

Creating A Baseline

- Automatically Updating Tasks
- Manually Updating Tasks
- Entering Delayed Tasks
- Tracking Actuals On A Gantt Chart
- Using The Tracking Box
- Viewing Task Slippage

### **PROJECT VIEWS**

- Understanding Project Views
- Working With the Standard Views
- Creating Split Views
- Creating a Custom View
- Creating a Custom Combination View
- Using Custom Views
- Customising the View Menus
- Saving an Existing View
- Deleting Unwanted Views
- Keeping New Views Local
- Working With Multiple Files
- Hiding Open Files

#### **TABLES**

- Exploring Tables
- Creating a New Table
- Adding Fields Using Add New Column
- Adding Fields Using Insert Column
- Adding Simple Custom Fields
- Formatting Table Fields
- Creating a Simple Lookup Table
- Using a Custom Table
- Using a Hyperlink Field

### **CONTROLLING PROJECT DATA**

- Understanding the Data Tools
- Basic Data Highlighting
- Highlighting Date Ranges
- Highlighting a Range of Tasks
- Highlighting Tasks With Specific
- Resources
- More Highlight Filters
- Applying Filters
- Creating a Custom Filter
- Using a Custom Filter
- Editing Existing Filters
- Deleting an Unwanted Filter
- Grouping Tasks

Using AutoFilters

# **FORMATTING PROJECTS**

- Understanding the Timescale
- Changing Time Periods
- Showing Tiers
- Modifying Specific Tiers
- Formatting for Non-Working Time
- Changing Text Styles
- Working With Gridlines
- Displaying Progress Lines
- Working With Progress Lines
- Changing the Layout
- Understanding Gantt Chart Bars
- Changing Gantt Chart Styles
- Changing Bar Text
- Formatting Selected Bars
- Changing Bar Styles

# ADVANCED PRINTING

- Placing Printing Commands on the
- Ribbon
- Using Print Preview
- Setting Page Breaks
- Printing Specific Dates and Pages
- Printing Headers
- Printing Footers
- Working With the Legend
- Getting the Right Report Fit
- Exporting to PDF